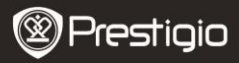

Короткий посібник користувача Prestigio Roadrunner 511

# **1. Комплект поставки**

1. Цифровий портативний відеореєстратор Prestigio

3. Автомобільний зарядний пристрій

# **2. Огляд приладу**

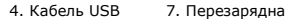

- 
- 6. Кабель AV 9. Чохол
- батарея
- 2. Кріплення 5. Кабель HDMI 8. Стислий посібник
	-

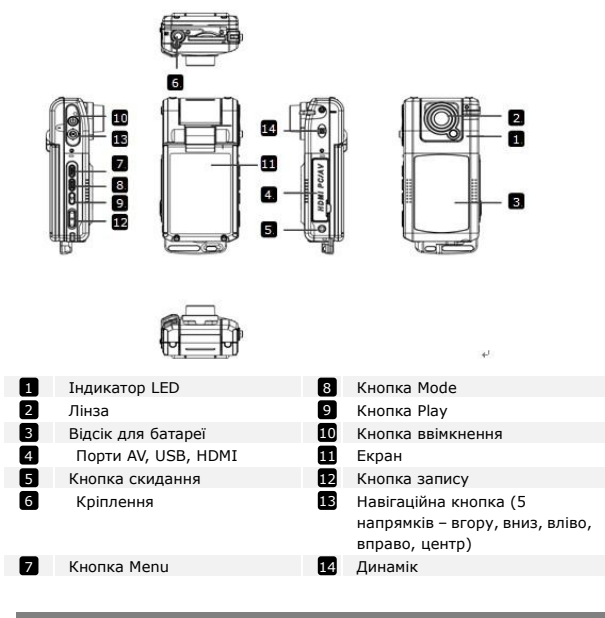

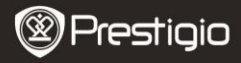

# **Розпочати роботу**

UA

#### **3. Увімкнути/Вимкнути**

- Встановіть пристрій у машину за допомогою присоски і натисніть кнопку живлення, щоб увімкнути прилад. Щоб вимкнути пристрій, знову натисніть кнопку живлення.
- Ви також можете приєднати пристрій до автомобільного блоку живлення. Він автоматично увімкнеться і почне записувати, відразу як увімкнеться двигун машини. Після вимкнення двигуна пристрій автоматично вимикається.

#### **4. Заряджання**

- За допомогою автомобільного блоку живлення: приєднайте пристрій до автомобільного блоку живлення. Пристрій почне заряджатися, після того як двигун буде увімкнено. Пристрій автоматично увімкнеться і почне запис. Після вимкнення двигуна, пристрій автоматично зберігає останній файл і вимикається.
- Зазвичай, щоб повністю зарядити пристрій витрачається приблизно 2-3 години. Використання пристрою під час заряджання адаптером змінного струму потребує більше часу.

#### **5. Вставлення SD-карти**

- Перед тим як розпочати відеозапис, вставте карту «SD»(не входить до комплекту) у роз'єм для карти «SD»у пристрої.
- Щоб витягнути карту «SD», втисніть її у пристрій і витягніть.

### **Примітка:**

Після вставлення карти «SD»пристрій автоматично розпізнає її і вся інформація буде зберігатися на цій карті.

# **6. Запис**

- Щоб розпочати запис, переконайтеся, що обрано режим «Video» (відео). Натисніть кнопку **«Record» (запис)**, щоб розпочати запис. Записані файли зберігаються на карті «SD». Щоб зупинити запис, натисніть на кнопку «**Record» (запис)** знову або вимкніть двигун машини, якщо пристрій приєднаний до автомобільного блоку живлення. Лампочка вимкнеться.
- Якщо пристрій приєднано за допомогою автомобільного блоку живлення,

пристрій автоматично буде вмикатися і починати запис.

### **Примітка:**

Натисніть кнопку «**MODE» (режим)**, щоб заблокувати поточний файл під час запису, і заблокований файл не буде перезаписуватися, доки блокування не буде знято вручну.

### **7. Фотографування**

- Щоб зробити фото, оберіть режим «Picture» (фото). Натисніть кнопку «**Record» (запис)**, щоб зробити фото. Зроблені фото зберігаються на карті «SD».
- Щоб зробити фото зі спалахом натисніть кнопку навігації вправо/вліво, доки на екрані не з'явиться необхідний символ спалаху. Щоб збільшити або зменшити зображення натисніть кнопку вгору / вниз.

#### **Налаштування**

### **8. Налаштування меню «Video» (відео)**

Увімкніть пристрій і оберіть режим «Video».

#### **Примітка:**

Щоб обрати режим «Video» або «Picture» натисніть кнопку «**Mode» (режим)**. На екрані з'явиться відповідний символ у верхньому правому куті екрану.

- Натисніть кнопку «**Menu»,** щоб зайти в меню налаштування. Натискаючи на кнопку навігації вгору / вниз, щоб обрати бажану функцію і натисніть на центр кнопки, щоб увійти, потім натискаючи на кнопку навігації вліво / вправо налаштуйте значення.
- Натисніть кнопку «**Menu»,** щоб зайти в меню налаштування. Натискаючи на кнопку навігації вліво / вправо оберіть меню до якого Ви бажаєте зайти.

В меню «Video» доступні наступні функції:

- **Режим «Movie» (фільм):** Оберіть розмір відображення від 1920x1080 (30 кадрів за сек.), 1280x720 (60 кадрів за сек.), 1280x720 (30 кадрів за сек.), 848x480 (30 кадрів за сек.).
- **Якість фільму**: Оберіть якість відображення.
- Prestigio Roadrunner 511 van die 19de eeu n.C. N.C. 2014 3 **Час кінофрагменту:** Оберіть одне значення, щоб налаштувати

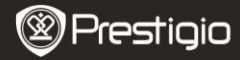

⋝

тривалість програвання відео.

- **Затримка на вимкнення:** Оберіть тривалість запису після вимкнення двигуна.
- **Рух події REC**. Виберіть час запису після виявлення руху включається. **Після установки REC рух подією., Натисніть кнопку «вгору» для виявлення руху зірки.**
- **Запис звуку:** Оберіть увімкнути чи вимкнути мікрофон.
- **Чутливість мікрофону:** Оберіть чутливість мікрофону.
- **Вибір кадру:** Оберіть режим відео (наприклад, спорт, портрет, ландшафт або пляж і т.д.).
- **Налаштування витримки:** Оберіть компенсація витримки (коли пристрій не може автоматично обрати правильну витримку).
- **Баланс білого:** Оберіть правильний баланс білого відповідно до освітлення.
- **Чутливість ISO:** Налаштуйте ISO.

# **9. Налаштування меню «Picture» (фото)**

Увімкніть прилад і оберіть режим «Picture» (фото).

- **Розмір фотознімку**: Оберіть розмір фото: 14M, 12M, 8M, 5M, 3M, 2M завбільшки, 1.2M і VGA.
- **Якість фотознімку:** Оберіть якість фотознімку.
- **Вибір кадру:** Оберіть режим відео (наприклад, спорт, портрет, ландшафт або пляж і т.д.).
- **Налаштування витримки:** Оберіть компенсацію витримки (коли пристрій не може автоматично обрати правильну витримку).
- **Баланс білого:** Оберіть правильний баланс білого відповідно до освітлення.
- **Чутливість ISO:** Налаштуйте ISO.
- **Колір:** Оберіть особливий колір, що буде застосовуватися до зображення.
- **Ефект**: Оберіть особливий ефект, що буде застосовуватися до зображення.

### **10. Налаштування програвання**

Існують наступні налаштування:

- **Гучність:** Оберіть гучність програвання натискаючи на кнопку звуку.
- **Стерти**: Оберіть файл, який Ви бажаєте стерти.
- **Захист:** Захистити або не захистити файли.

UA

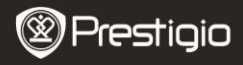

### **11. Комунікаційний інструмент**

Існують наступні налаштування:

 **Форматування карти «SD»:** Оберіть, щоб відформатувати карту «SD».

### **Важлива примітка:**

Щойно Ви підтвердили свій вибір, натиснувши на кнопку навігації «YES» (так), карту буде відформатовано без попередження. Вся інформація на карті буде видалена.

**ІНФО карта «SD»:** Статус зберігання інформації на карті «SD».

### **12. Загальні налаштування**

- **Звуковий сигнал:** Оберіть увімкнути або вимкнути звуковий сигнал.
- **Вимкнення:** Оберіть час автоматичного вимкнення, коли пристрій не використовується.
- **Налаштування годинника:** Налаштуйте актуальний час.
- **Формат дати / часу:** Налаштуйте формати дати.
- **Мова:** Оберіть мову з списку.
- **ТВ система:** Оберіть вихід системи ТВ.
- **Вихід HDMI:** Оберіть вихід системи HDMI.
- **Частота миготіння:** Змініть частоту, щоб відмінити блимання, під час зйомки зі штучним освітленням.
- **Функція USB:** Оберіть функцію під'єднання USB.
- **Обертання РК дисплею:** Пристрій може записувати відео у 2 різних напрямках – коли камера зверху (як на схемі у **розділі** 2), і коли вона знаходиться в перевернутому положенні. Щоб впевнитися, що відео файл не програється догори ногами оберіть обертання РК дисплею – кнопка «On».
- **Енергозберігаючий режим РК дисплею:** Оберіть час, коли РК дисплей вимикається автоматично під час запису, щоб зберегти енергію.
- **Рівень захисту:** Виберіть, щоб встановити чутливий G-сенсор.
- **Виявлення руху:** Виберіть для установки чутливого детектора руху
- **Налаштування скидання:** Оберіть, щоб відновити налаштування системи за замовчуванням.
- **Версія:** Відображає поточну версію системи.

# **13. USB з'єднання**

Щоб завантажити зареєстровані файли на ваш ПК/ноутбук, підключіться до

Prestigio Roadrunner 511 van die 19de eeu n.C. N.C. Soos van die 19de eeu n.C. N.C. S. V.A. - 5

ПК / ноутбука за допомогою USB кабелю. Після під'єднання пристрій з'явиться на ПК у меню «Мій комп'ютер» як знімний диск. Усі зареєстровані файли зберігаються у папці DCIM, відео зберігається у форматі AVI, а фото – у форматі JPG. Ви можете завантажити файли з пристрою на комп'ютер.

### **14. Програвання на телевізорі**

Щоб програти записані файли на телевізорі, підключіть пристрій до ТВ за допомогою кабелю AV або кабелю HDMI, і виконуйте інструкції ТВ або дотримуйтесь інструкцій користувача до вашого телевізора

#### **Примітки:**

g

- Вставте карту «SD» перед початком запису. Карта «SD» не входить в комплект поставки.
- Коли карта «SD» повністю заповниться, на ній автоматично будуть стиратися найстаріші файли і почнуть записувати нові (лише якщо увімкнена функція «Recycle» (повторне використання)).

#### **Заходи безпеки**

Перед використанням пристрою Prestigio Roadrunner 511 виконайте всі заходи безпеки. Дотримуйтеся всіх заходів, що наведені в цьому посібнику, для правильної експлуатації пристрою.

- Не намагайтеся розібрати або змінити будь-які деталі пристрою, що не описані в цьому керівництві.
- Не допускайте контакту приладу з водою або будь-якою іншою рідиною. Цей пристрій НЕ має водотривкого корпусу.
- Якщо у пристрій потрапила рідина, одразу від'єднайте пристрій від комп'ютера. Подальше використання цього пристрою може призвести до виникнення пожежі або електричного удару. Зверніться до агента з продажу цього пристрою або до найближчого центру технічного обслуговування.
- Щоб не допустити електричного удару, не під'єднуйте та не від'єднуйте пристрій мокрими руками.
- Не встановлюйте пристрій поблизу джерел нагрівання або прямого впливу полум'я або тепла.
- Ніколи не встановлюйте прилад поблизу обладнання, що виробляє сильне електромагнітне поле. Вплив сильного електромагнітного поля може призвести до неправильної роботи або псуванню і втрати

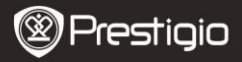

Короткий посібник користувача Prestigio Roadrunner 511

E

## інформації.

# **Технічні характеристики**

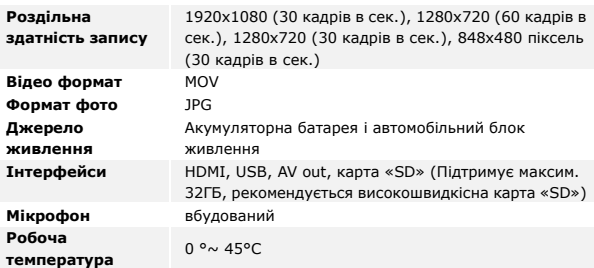

# **Об'єм пам'яті для зберігання відео**

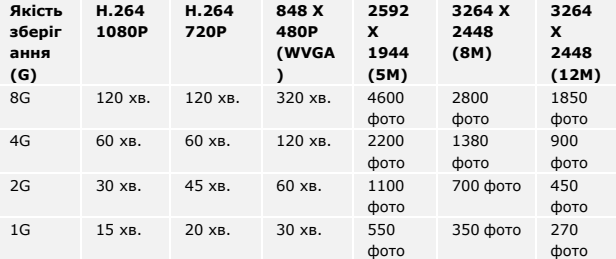

# **Відмова від права**

Prestigio Roadrunner 511 UA - 7 Якщо пристрій було пошкоджено рідиною (наприклад, вода, кава або безалкогольні напої, і т.д.), послуги для таких збитків не покриваються двома (2) роками обмеженої гарантії від Prestigio.

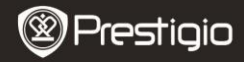

UA

Оскільки продукція Prestigio постійно оновлюється та удосконалюється, вигляд Вашого пристрою, а також його функції можуть дещо відрізнятися від описаних в цьому короткому посібнику користувача.